## **ПРАВИЛА ПРОХОЖДЕНИЯ ТЕСТОВ НА САЙТЕ http://[каменев.рф](http://каменев.рф/)/**

- 1) При входе в аудиторию, где проводится тестирование, студенту, после предъявления «бейджика», выдается листочек, содержащий логин и пароль для входа в систему.
- 2) Логины и пароли вводятся в соответствующие поля (логином называется первое сочетание. цифр и букв в бумажке, а паролем - второе). Логин обычно привязан к имени и фамилии студента и не меняется от теста к тесту.
- 3) Для начала тестирования:
	- нажмите на кнопку «Студенту»;

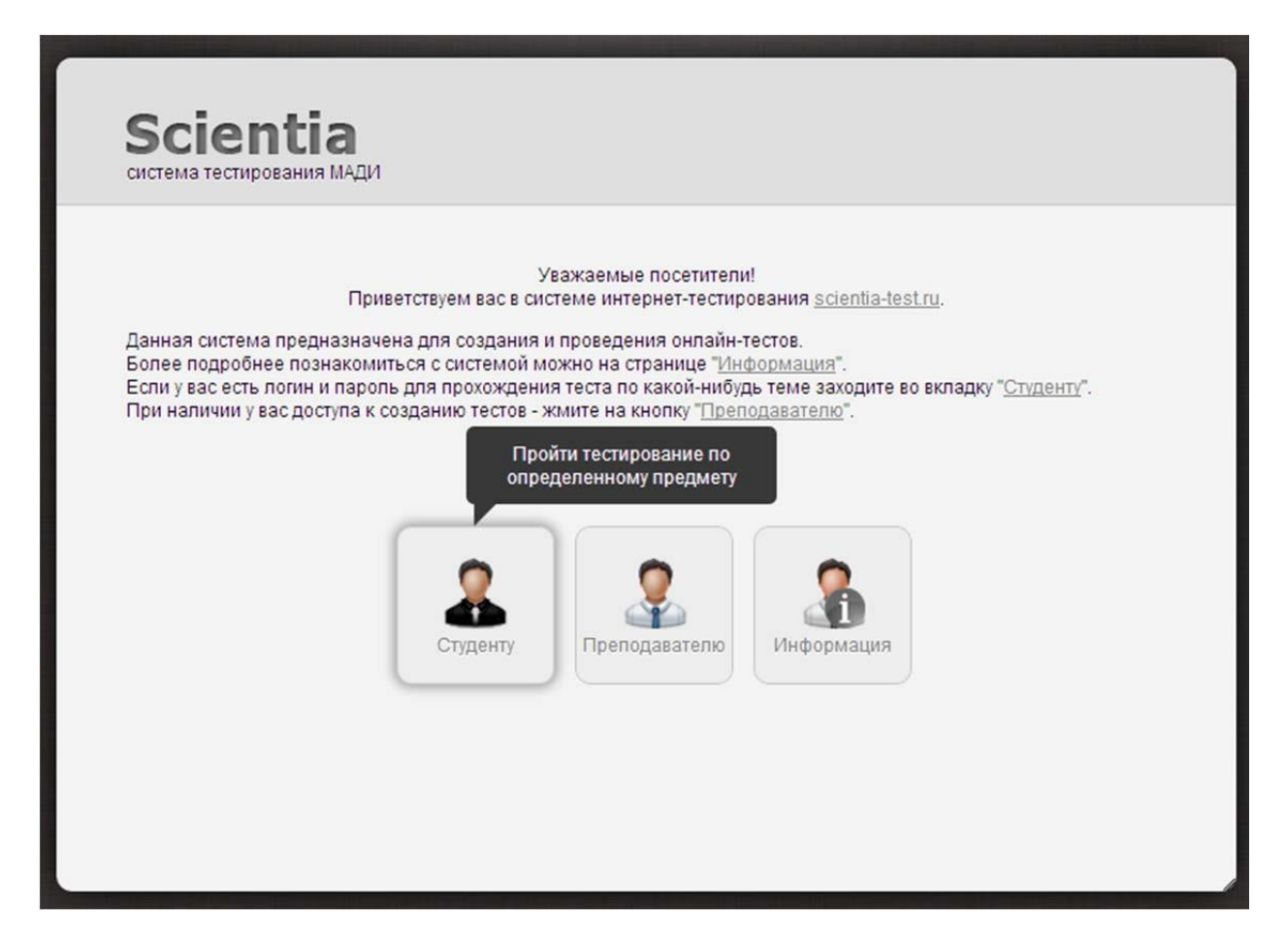

выберите предмет тестирования;

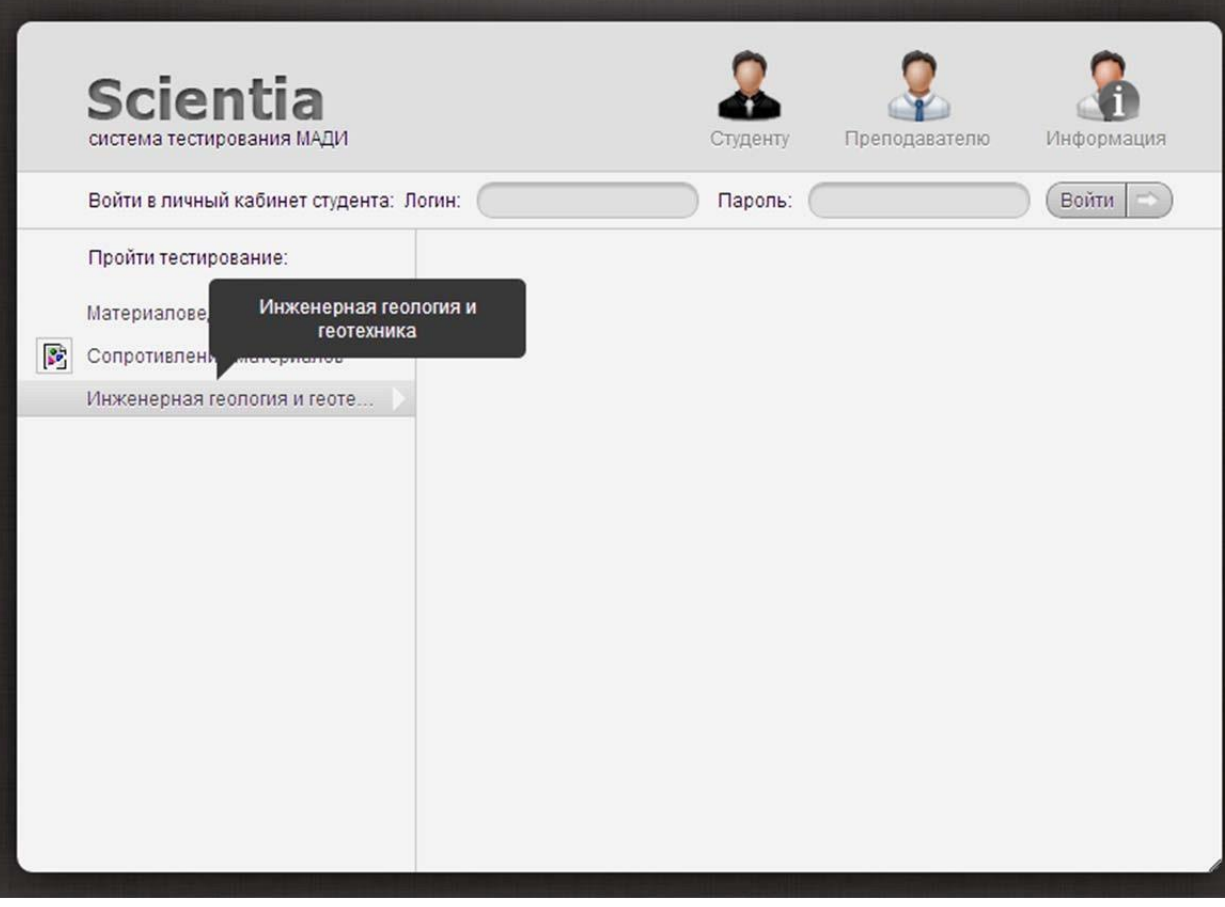

- выберете тему тестирования;

-

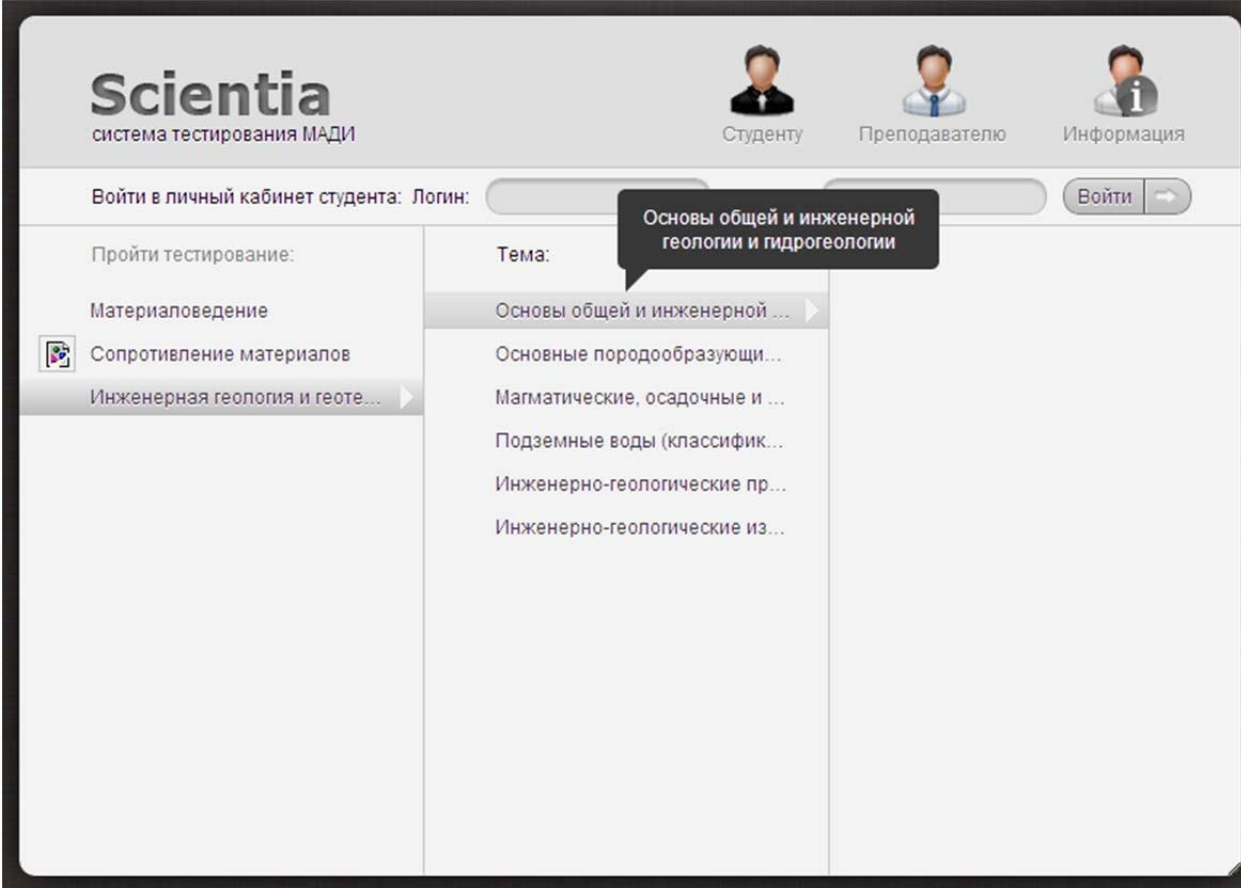

**http://[каменев.рф](http://каменев.рф/)/**

## введите свой логин и пароль (из бумажки);

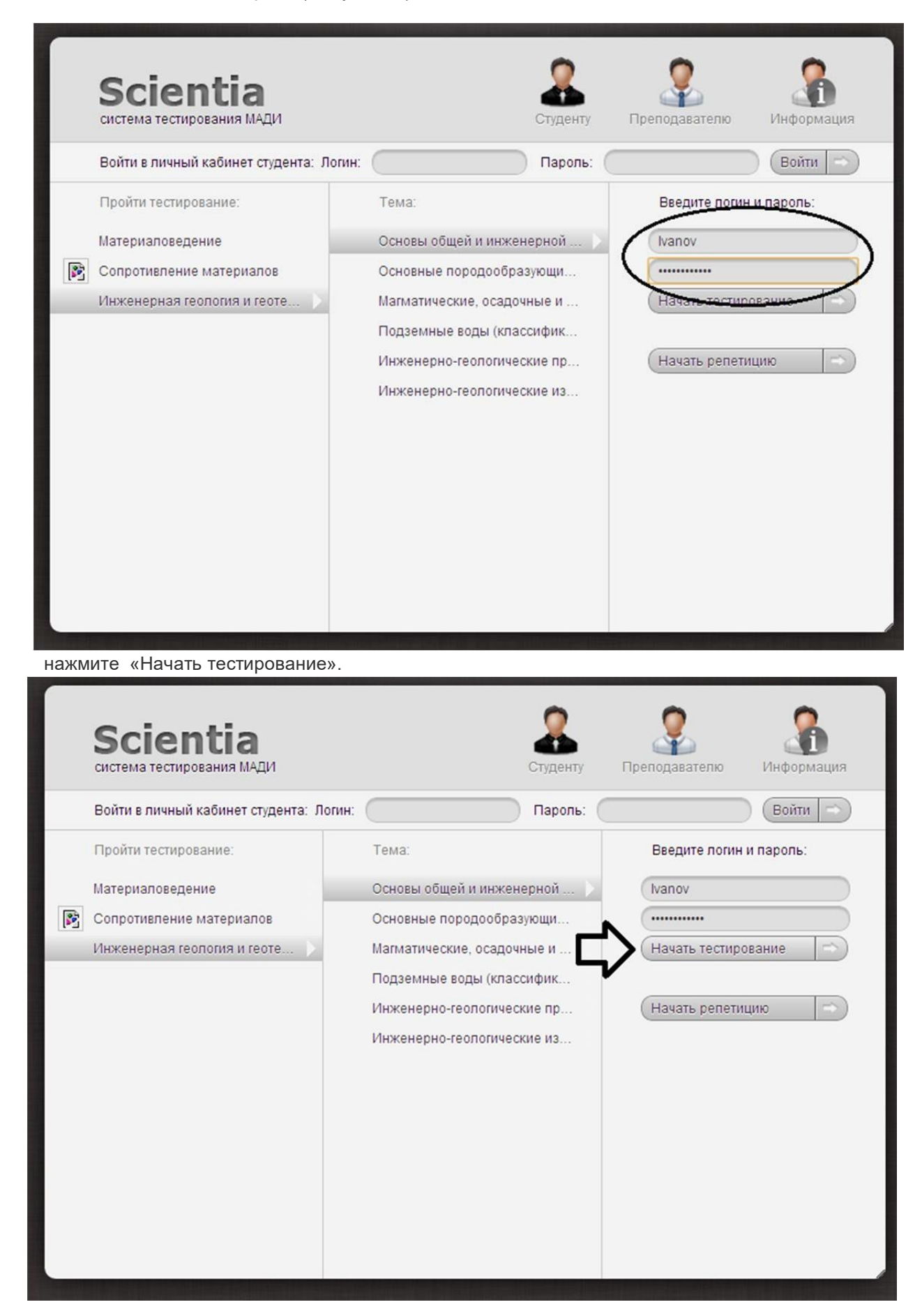

http://каменев.pф/

4) Если внизу возникла полоска с номерами вопросов, то можно переключаться между вопросами. Если нет – преподаватель не дал Вам такую возможность; 5) Чтобы ответить на вопрос, в зависимости от его типа, необходимо:

-

- поставить точку возле выбранного вами ответа и нажать кнопку " Засчитать ответ ";

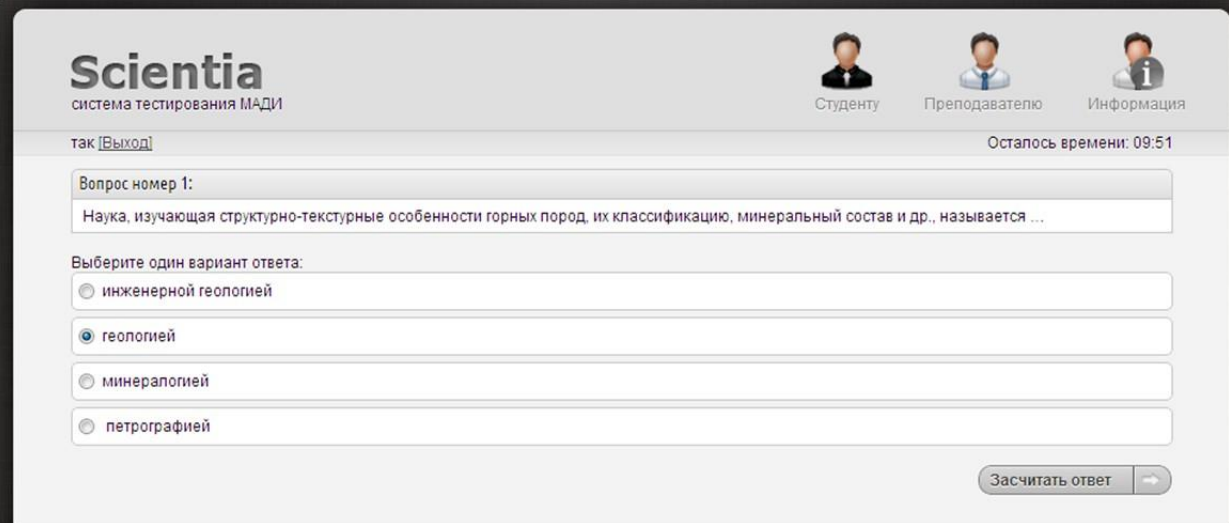

- поставить одну или несколько галочек, если это указанно в задании, и нажать кнопку "Засчитать ответ";

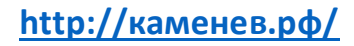

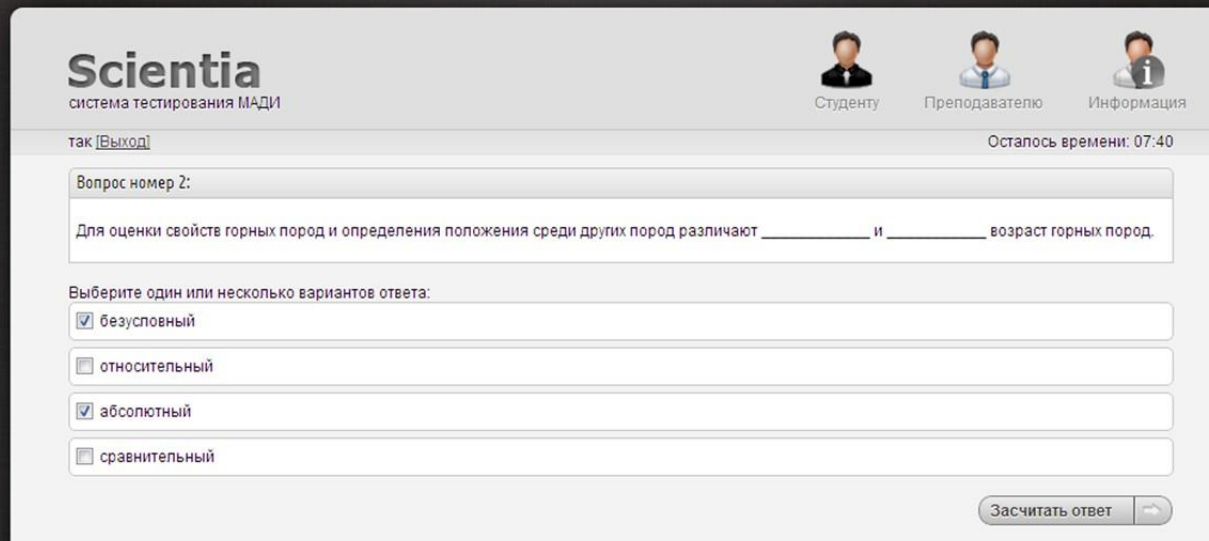

- если необходимо расставить по порядку ответы или сопоставить значения, то левой кнопкой мыши взять ответ, перетащить его под нужный номер и нажать кнопку "Засчитать ответ";

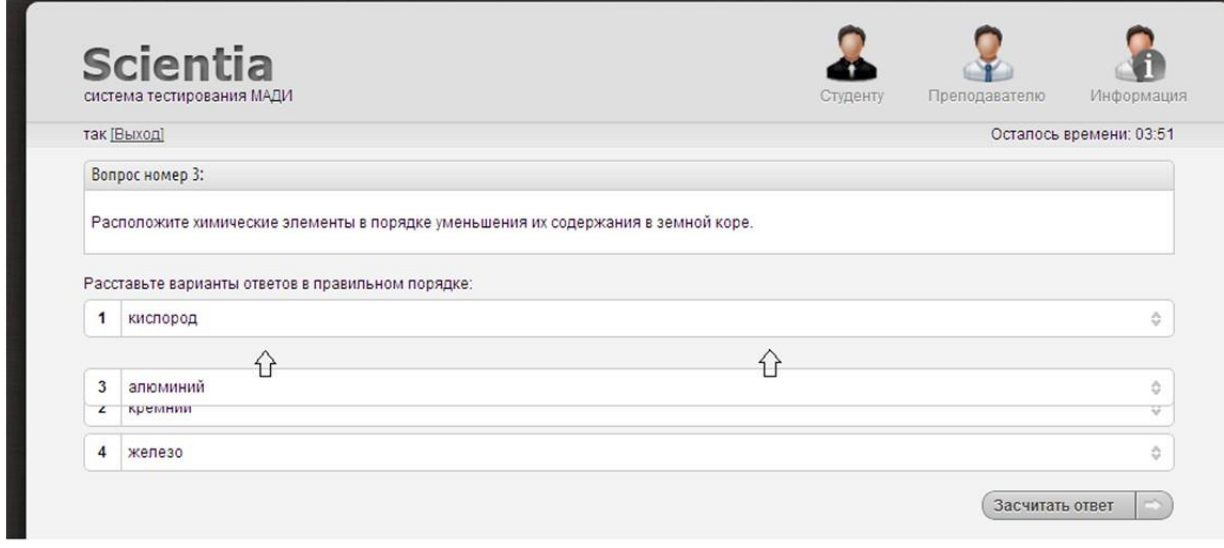

- при необходимости ввести правильный ответ, значения вносятся в специальное окошко, и после этого необходимо нажать кнопку "Засчитать ответ";

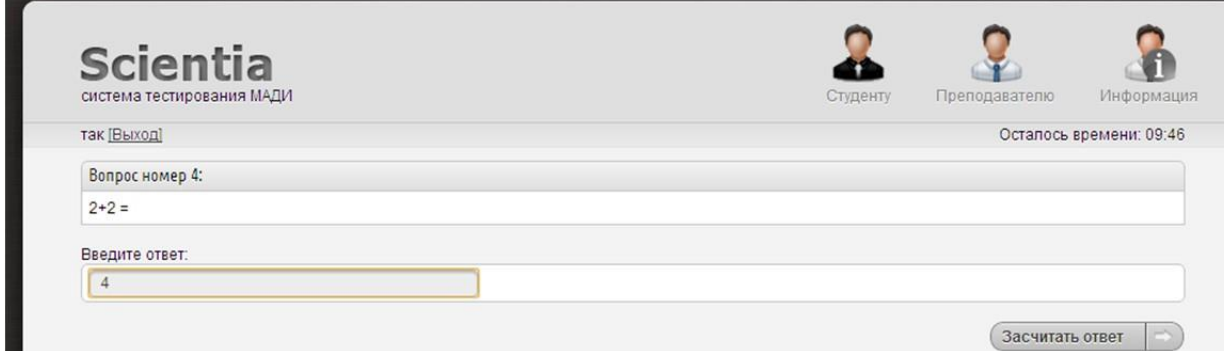

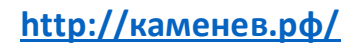

- 6) После ответа на все вопросы (или при окончании времени) вы автоматически перейдёте к таблице результатов.
- 7) После обсуждения результатов вы нажимаете на кнопку "Выход".
- 8) Повторно зайти по логину и паролю не получится!

(Если на бумажке, которую вы получили, стоит ваша группа и фамилия, то после теста её можно смело выкинуть. В случае, когда на ней стоит просто цифра - её нужно подписать и **ОБЯЗАТЕЛЬНО** вернуть преподавателю, иначе ваш результат не будет учтён!).

9) По желанию преподавателя вам могут выдать логин и пароль для входа в личный кабинет, где будут выводиться ваши результаты тестирования.

Для входа в личный кабинет на сайте **http://[каменев.рф](http://каменев.рф/)/** нажмите на кнопку «Студенту» и введите свой логин и пароль, который вам выдал преподаватель.

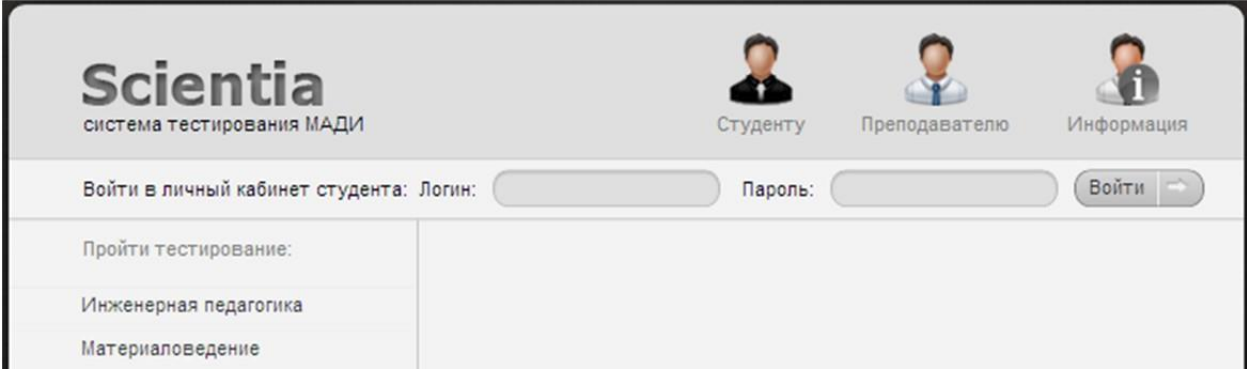

## **ПРИ ПРОХОЖДЕНИИ ТЕСТИРОВАНИЯ ЗАПРЕЩАЕТСЯ!:**

- 1. Пользоваться помощью соседа.
- 2. Пользоваться любой вспомогательной литературой.
- 3. Закрывать или скрывать окно браузера и искать ответ на вопрос в интернете.
- 4. Нажимать на кнопку браузера "на предыдущую страницу" произойдёт автоматическое завершение теста.
- 5. Любым способом копировать вопросы и варианты ответов в тесте.

**За нарушение правил студент удаляется из аудитории и получает за тест 0 баллов.**